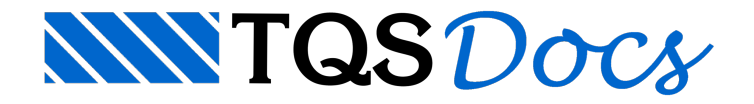

# **Geral**

Acionado o comando "Geral" do menu principal, é possível a edição de alguns dados de vigas, a edição de parâmetros de ancoragem, a utilização das calculadoras e a visualização de diagramas.

## Título/Repetição

Através da seqüência de comandos "Geral" – "Título/Repetição", é acionada a janela abaixo, pela qual é possível mudar o título e o número de repetições de uma viga.

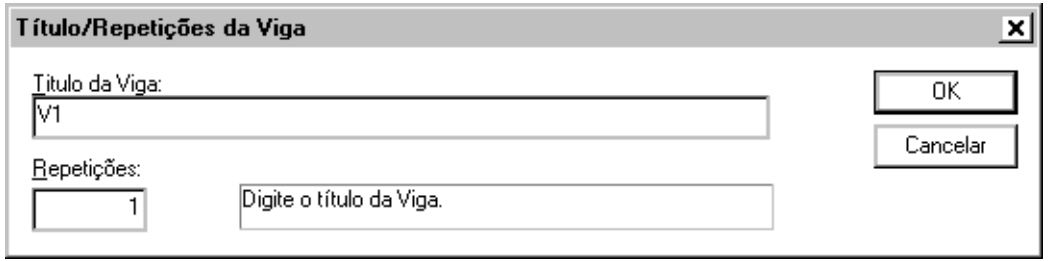

Após serem feitas as mudanças clique no botão "OK" para confirmar.

## Vãos

Através da seqüência de comandos "Geral" – "Vãos", é possível mudar os dados da seção transversal presente no vão selecionado. Esses dados são: largura, altura e distância da face superior-base ao eixo da viga. Segue abaixo a seqüência de comandos.

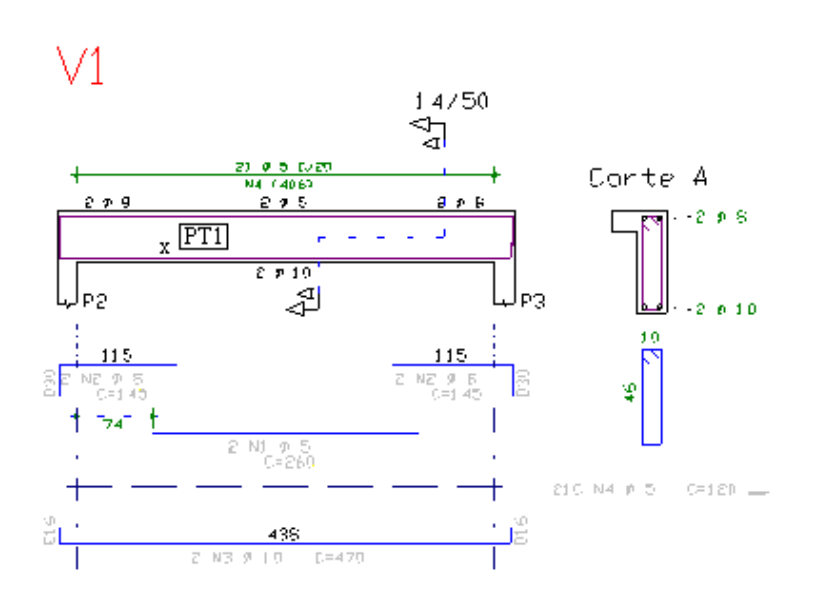

Comando: [Dados de vãos daviga]

Selecione o vão: <B1> no PT1

Largura(cm)?: [nn.nnn] <ENTER> Altura(cm)?: [nn.nnn] <ENTER> Distância da face superior-base ao eixo da viga (cm) ? : [nn.nnn] <ENTER>

## Apoios

Utilizando-se o comando "Geral" - "Apoios" é possível mudar dados referentes aos apoios como: título, continuidade, e referência de cotagem.

Após a execução do comando acima descrito dê um clique com o mouse em um ponto dentro do apoio escolhido e a seguinte tela será apresentada:

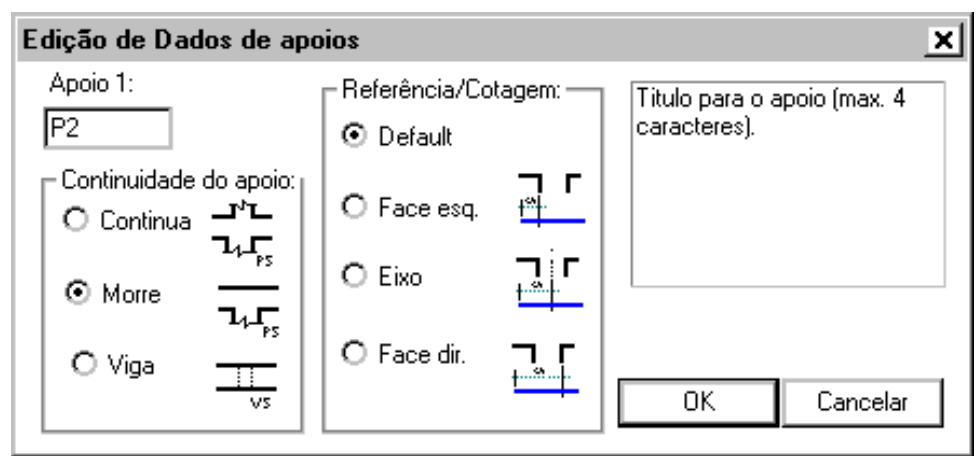

Depois clique em "OK" para confirmar as modificações.

#### Títulos de apoios

É possível, através do comando "Geral" - "Título de apoios", inserir até 6 repetições de cada apoio e renomeá-los. Paraisso, depois de efetuado o comando acima, dê um clique com o mouse em um ponto dentro do apoio escolhido e aseguinte telaseráapresentada:

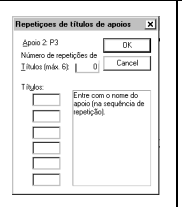

Aquivocê poderá escolher a quantidade de títulos de 6, e seus respectivos títulos. Paraa confirmação de suas mudanças clique em "OK". Vale lembrar que os títulos aqui acrescentados, removidos ou editados serão automaticamente atualizados no desenho do editor.

## **Diagramas**

Através do comando "Geral" - "Parâmetros de diagramas", é possível inserir no desenho de armadura de vigas os diagramas de momento fletor e cisalhamento. Após esse comando ser acionado a seguinte tela será apresentada:

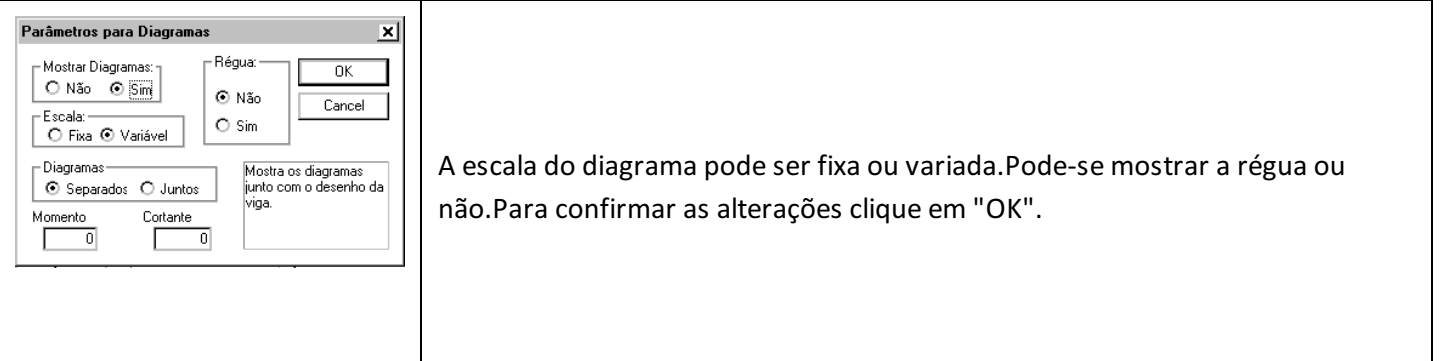

## Parâmetros/Critérios

A seqüência de comandos "Geral" – "Parâmetros/Critérios", aciona a seguinte janela:

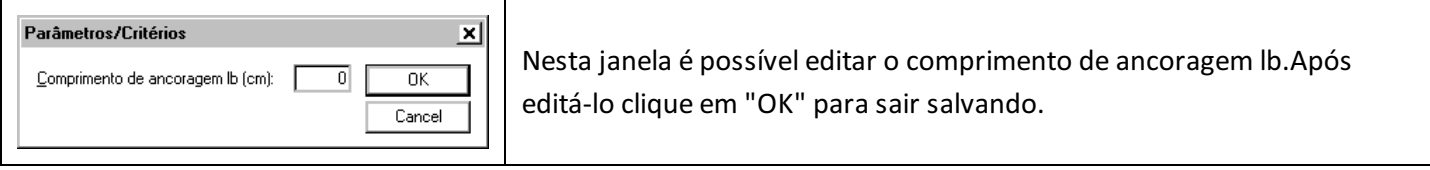

#### Calculadora de Momentos

Pelo comando "Geral" - "Calculadora de Momentos" é possível o cálculo do momento fletor a partir de uma seção transversal retangular ou T e de um As, ou ainda, achar o As a partir de um certo valor de momento.

Acione também pelo ícone  $\left|\frac{m}{n}\right|$  através da barra de ferramentas.

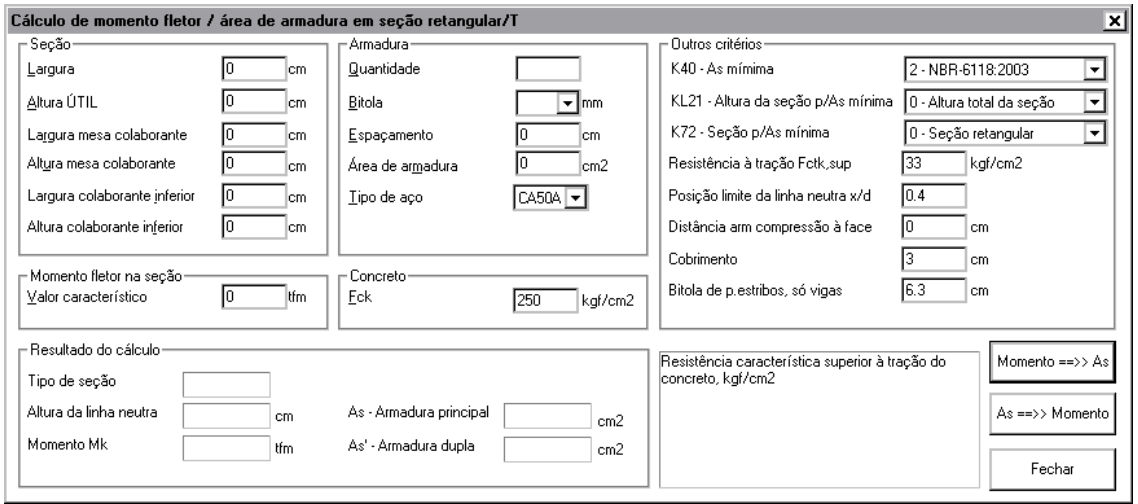

#### Calculadora de Flexão Composta Normal

Pelo comando "Geral" - "Calculadora Flexão Composta Normal" é possível o cálculo da armadura necessária a partir de dados daseção transversal, do concreto e do aço.

Acione também pelo ícone **através** da barra de ferramentas.

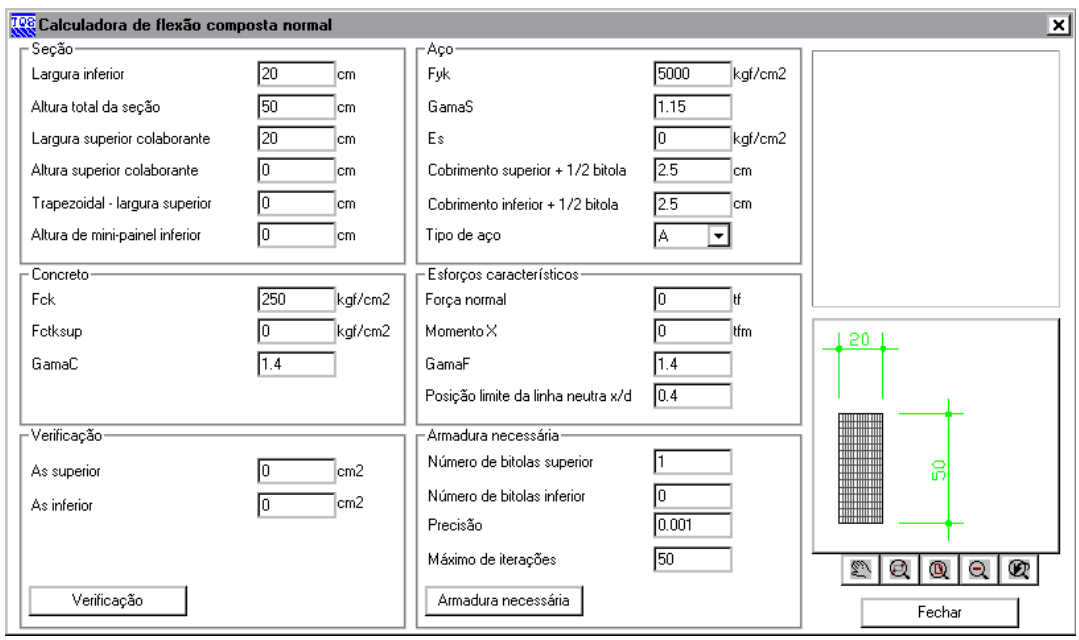

#### Calculadora de Cortantes

Pelo comando "Geral" - "Calculadora de Cortantes" é possível o cálculo do Talwc, Talwd, Talwu e da área de armadura (As) a partir da força cortante, de uma seção transversal retangular e do Fck.

Acione também pelo ícone  $\frac{d}{dx}$  através da barra de ferramentas.

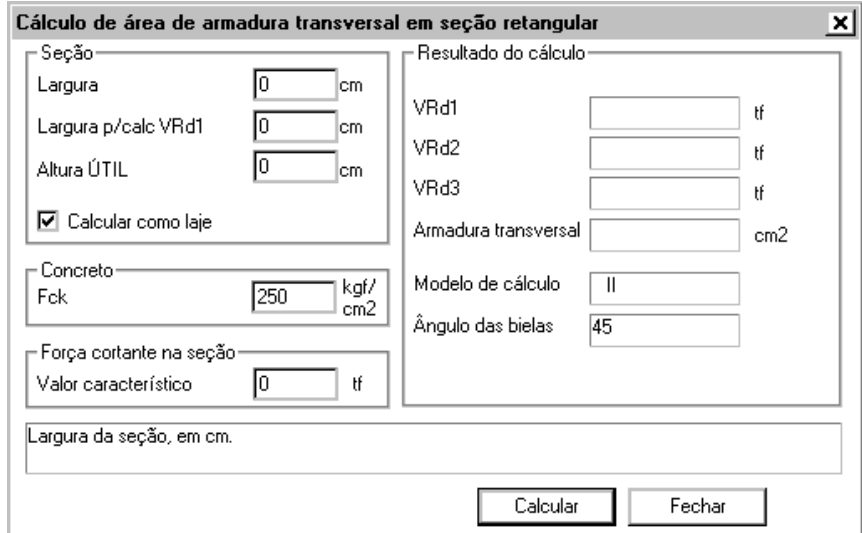

#### Calculadora para Torção

Pelo comando "Geral" - "Calculadora para torção" é possível o cálculo da força cortante e torção atuantes a partir de dados como o modelo de cálculo, a geometria da seção, o concreto e o aço.

Acione também pelo ícone  $\left|\frac{\mathbf{m}}{\mathbf{m}}\right|$  através da barra de ferramentas.

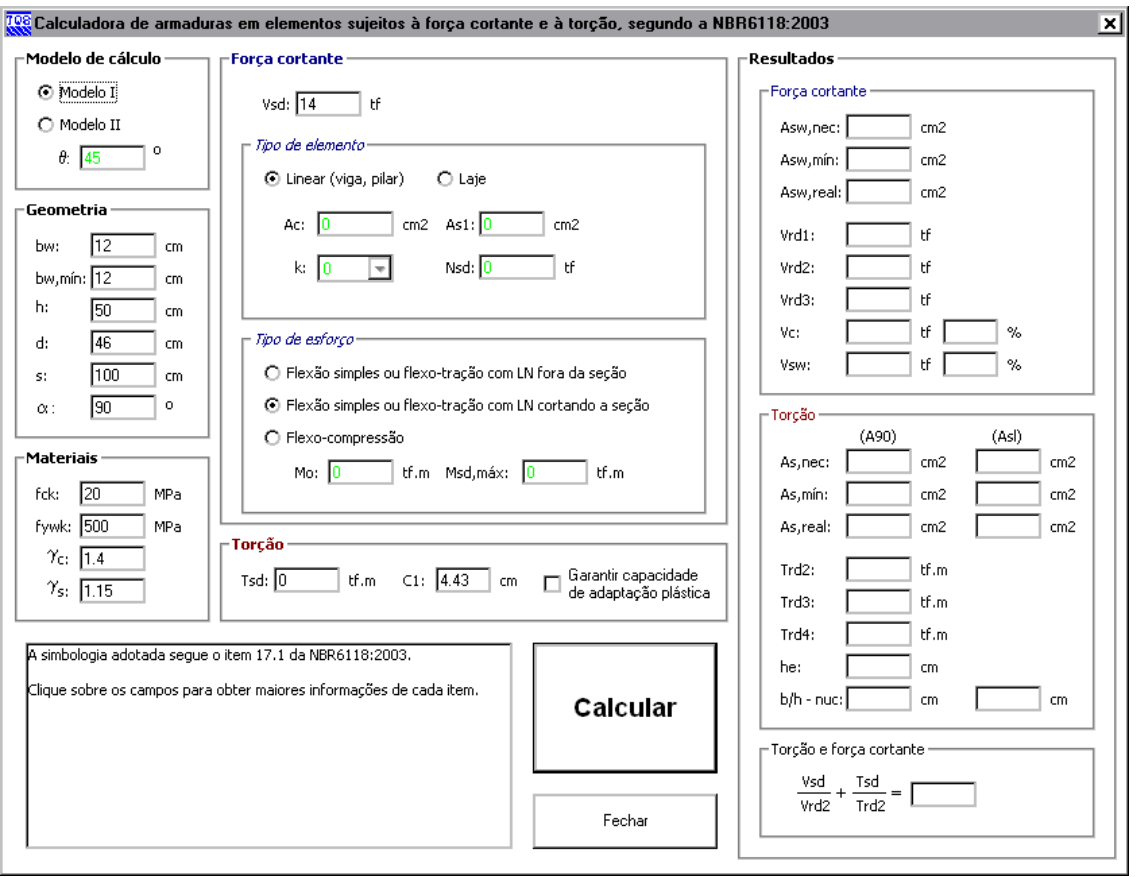